# impiris BFE-Portal Anleitung für Lehrkräfte

## Buchungsanfragen verwalten

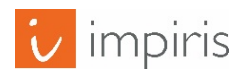

impiris GmbH & Co. KG, Simeonscarré 2, 32423 Minden –  $\mathbb{O}2017$  1

#### Buchungsanfragen im Menü finden.

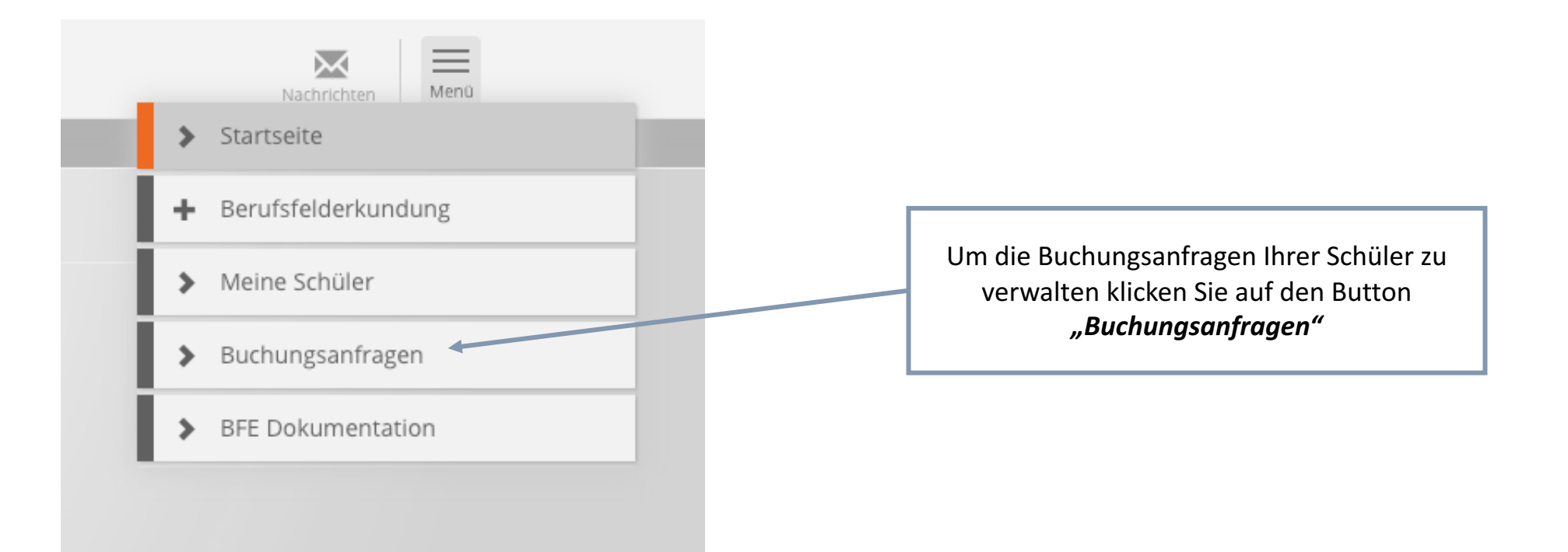

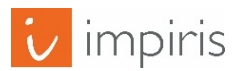

#### Buchungsanfragen verwalten

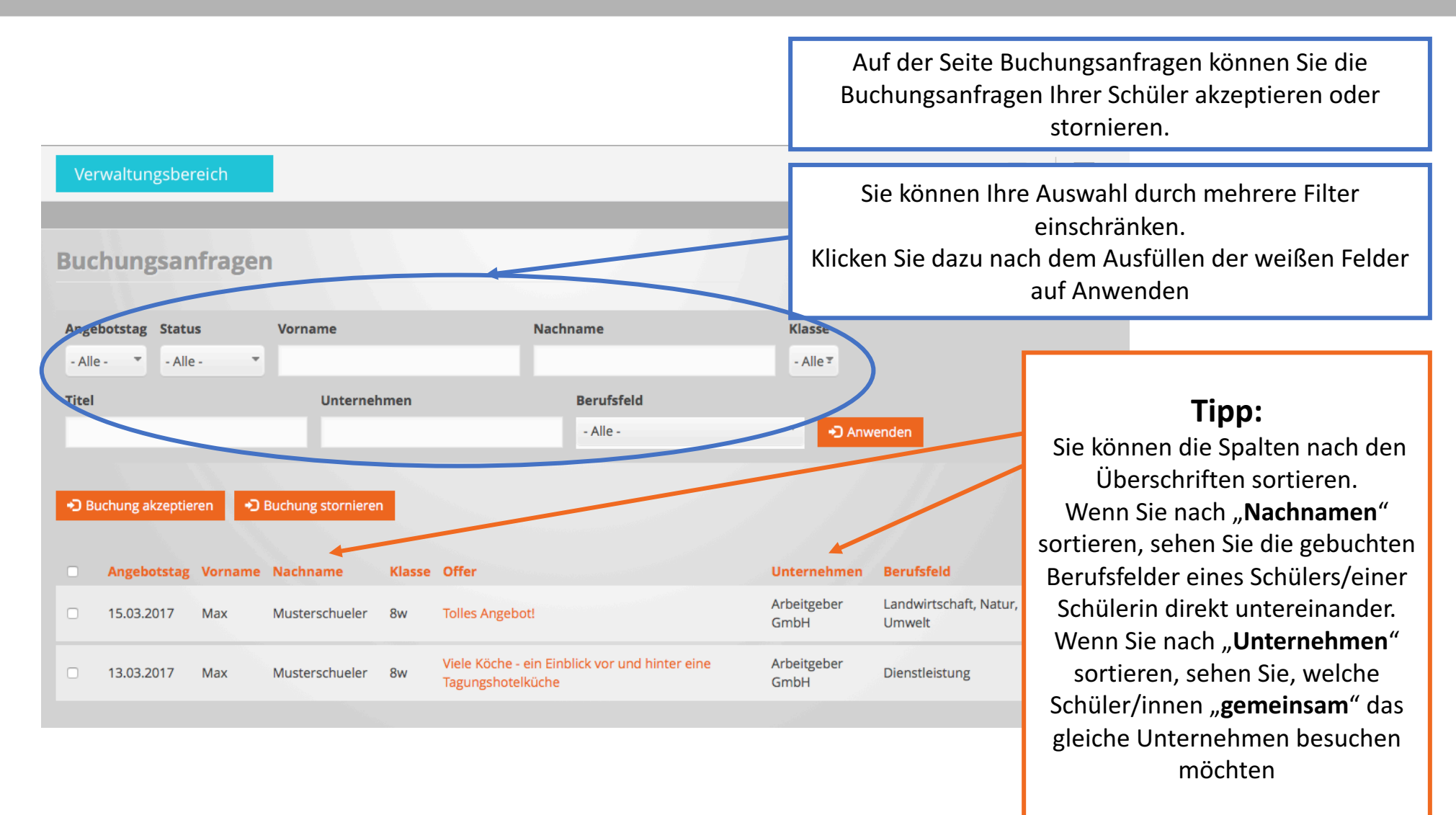

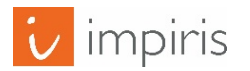

#### Markieren der Buchungsanfragen.

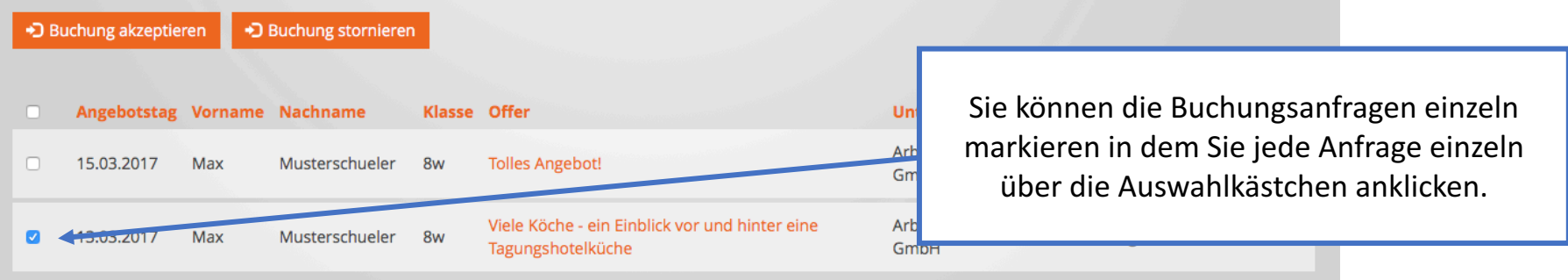

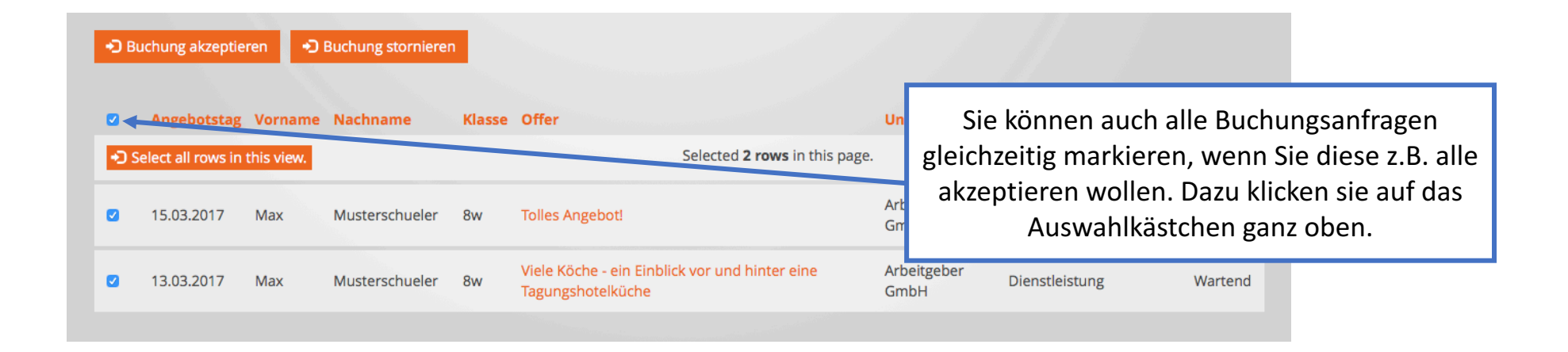

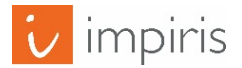

#### Buchungsanfragen akzeptieren & stornieren.

Sie können die markierten Buchungsanfragen akzeptieren oder stornieren, indem Sie den jeweiligen Button dafür drücken.

D Buchung akzeptieren → Buchung stornieren

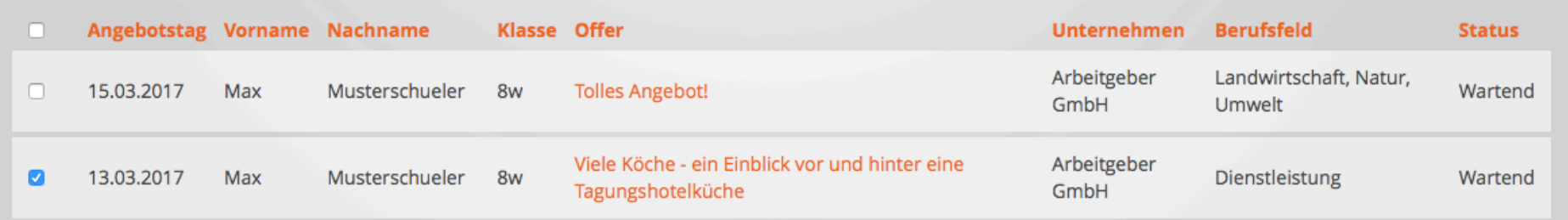

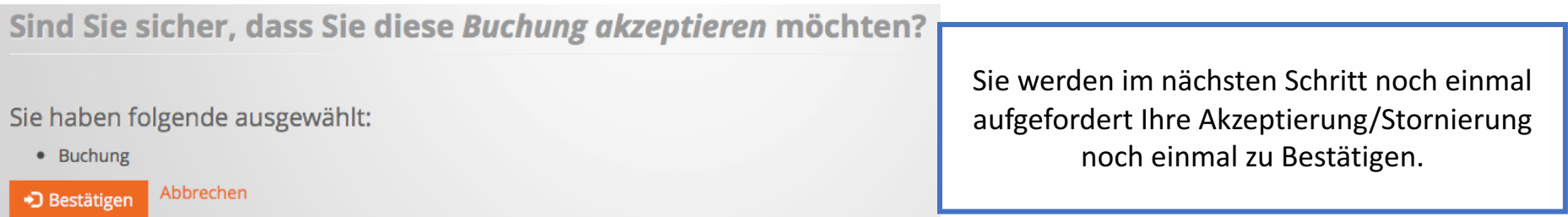

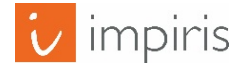

### Buchungsverwaltung abschließen.

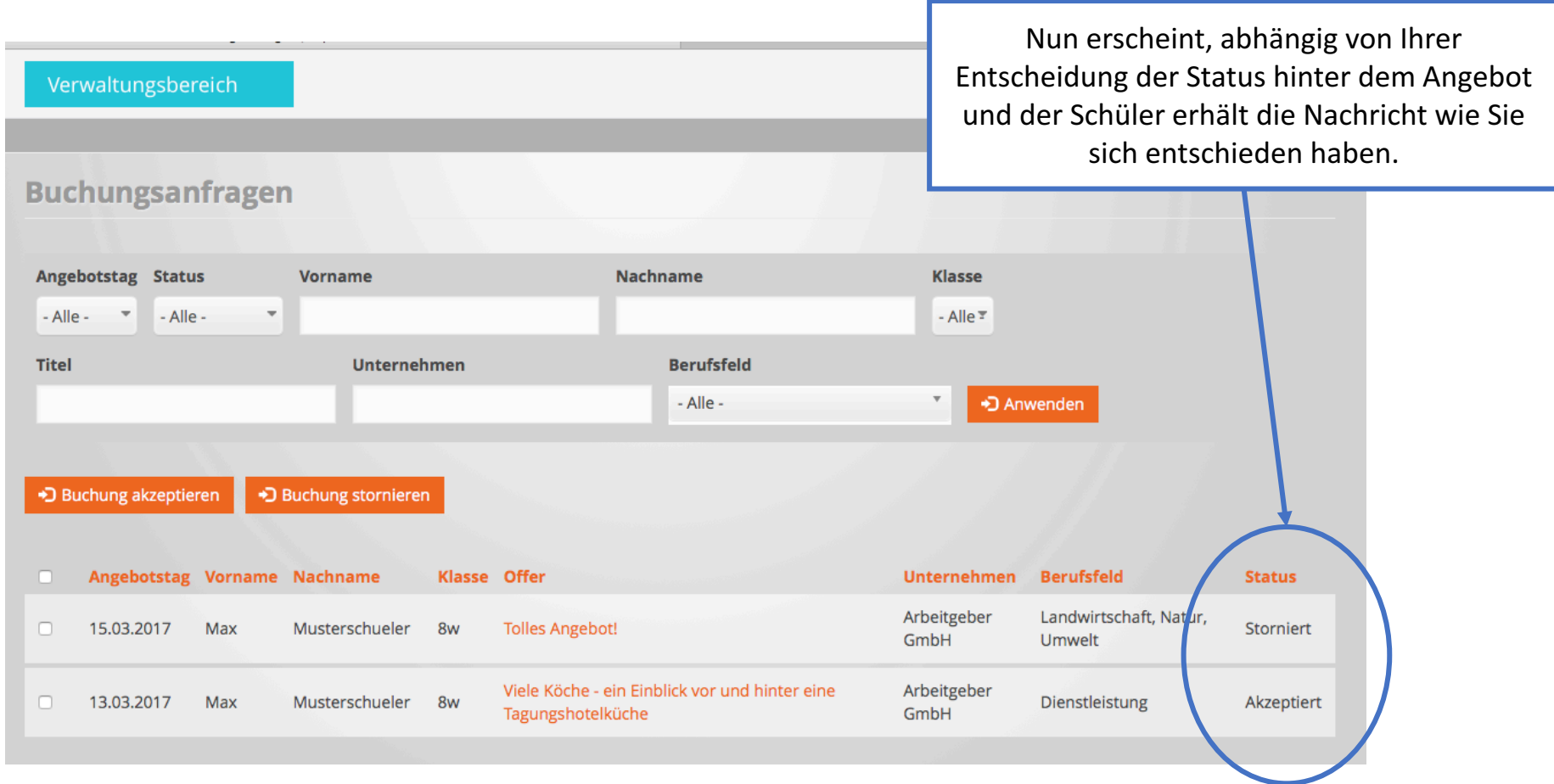

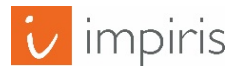